# Creating A Backup Of A VM

| (This chapter is for server1 only!)                                                                                                    |
|----------------------------------------------------------------------------------------------------|
| On server1.example.com, I want to create a backup of my VM with the VEID 102. Take a look at                                                                                                    |
| man vzdump                                                                                                    |
| to learn how to use vzdump.                                                                                                    |
| To back up all VMs on your server, you'd use something like                                                                                                    |
| vzdumpcompressdumpdir /home/backupstopall                                                                                                    |
| compress means: compress the dump file (results in a .tgz).                                                                                                    |
| dumpdir specifies the directory in which you want to store the dump. If you don't specify a dumpdir, it defaults to /vz/dump or /var/lib/vz/dump (depends on your distribution).                                                                                                    |
| stop stops the VM, creates the backup, and starts it again afterwards. Your VM can be down few minutes if you usestop. A faster solution would be to use                                                                                                    |
| suspend: it suspends the VM; the VM is then copied via rsync to a temporary directory. The VM gets resumed right afterwards so that it's down only a few seconds, and then the dump is created using the copy in the temporary directory. I recommend to use this one if you can't afford long downtimes. |

а

Written by sdx Saturday, 02 February 2013 19:00 -

You can as well leave out --stop and --suspend and dump a running VM. In most cases this makes no problem, but it is possible that the dump is inconsistent, so be warned!

--all creates a dump of all available VMs. If you want to dump only a specific VM, replace --all with the

**VEID** 

of the VM.

To create a dump of our VM 102 in /home/backup and stop the VM during the backup, use

vzdump --compress --dumpdir /home/backup --stop 102

To create a dump in the default directory (/vz/dump or /var/lib/vz/dump), use

vzdump --compress --stop 102

The output could look as follows:

server1:/vz/dump# vzdump --compress --stop 102

INFO: starting backup for VPS 102 (/var/lib/vz/private/102)

INFO: starting first sync /var/lib/vz/private/102 to /var/lib/vz/dump/tmp9009

INFO: stopping vps Stopping container ... Container was stopped

Container is unmounted

INFO: final sync /var/lib/vz/private/102 to /var/lib/vz/dump/tmp9009

INFO: restarting vps Starting container ... Container is mounted

Adding IP address(es): 192.168.0.102

Written by sdx

Saturday, 02 February 2013 19:00 -

Setting CPU units: 1000 Configure meminfo: 65536

Set hostname: test.example.com File resolv.conf was modified Container start in progress...

INFO: vps is online again after 15 seconds

INFO: Creating archive '/var/lib/vz/dump/vzdump-102.tgz' (/var/lib/vz/dump/tmp9009/102)

Total bytes written: 340428800 (325MiB, 11MiB/s)

INFO: backup for VPS 102 finished successful (1.37 minutes)

server1:/vz/dump#

To not stop, but suspend the VM, use

vzdump --compress --suspend 102

This is a sample output:

server1:~# vzdump --compress --suspend 102

INFO: starting backup for VPSÂ 102Â (/var/lib/vz/private/102)

INFO: starting first sync /var/lib/vz/private/102 to /var/lib/vz/dump/tmp10842

INFO: suspend vps

Setting up checkpoint...

suspend...

get context...

Checkpointing completed succesfully

INFO: final sync /var/lib/vz/private/102 to /var/lib/vz/dump/tmp10842

INFO: resume vps

Resuming...

INFO: vps is online again after 4Â seconds

INFO: Creating archive '/var/lib/vz/dump/vzdump-102.tgz'Â

(/var/lib/vz/dump/tmp10842/102)

Total bytes written: 340428800 (325MiB, 24MiB/s)

INFO: backup for VPS 102 finished successful Â (1.57 minutes)

server1:~#

After the backup, take a look at the dump directory...

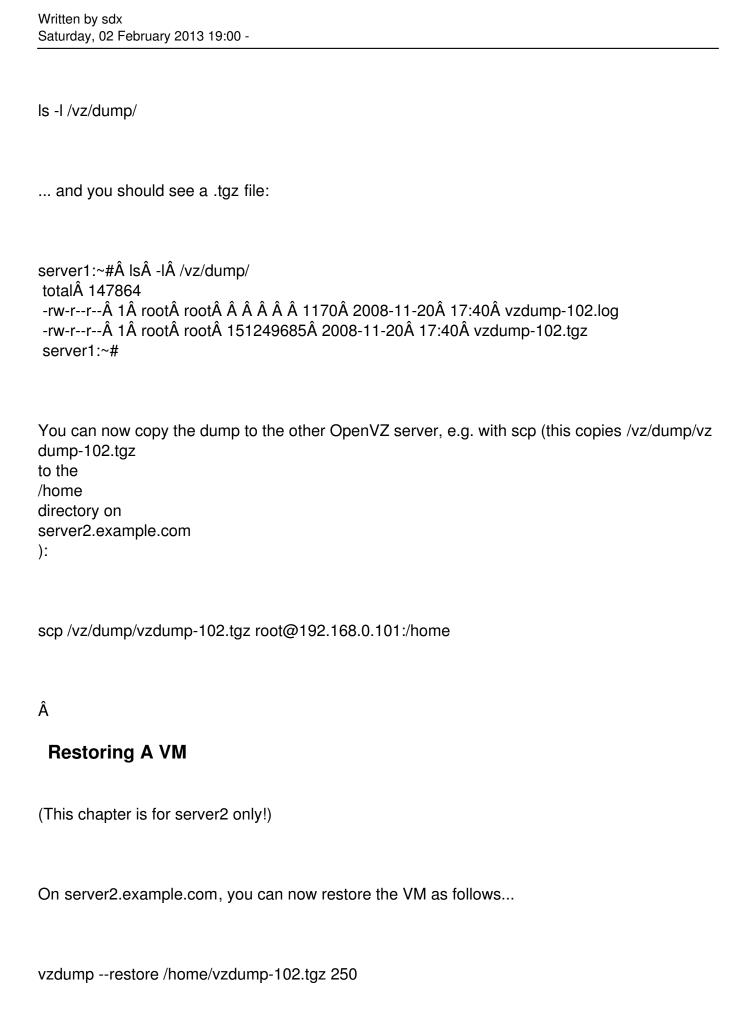

... and then set a new one:

| Written by sdx<br>Saturday, 02 February 2013 19:00 -                                                                                                    |
|----------------------------------------------------------------------------------------------------|
|                                                                                                    |
| where 250 is the new VEID of the restored VM - you can use any VEID that is unused on se ver2.example.com - you could even use 102                                                                                             |
| again if it is unused on server2.example.com                                                                                                    |
| If you don't want to modify the settings of the VM (e.g. IP address, hostname), you can start it now, but please make sure that the original VM is stopped on server1.example.com because otherwise the IP addresses conflict: |
| vzctl start 250                                                                                                    |
| If you want to run both VMs (the original one and the clone) at the same time, you must change the IP address and hostname of the clone before you start it.                                                                   |
| To set a new hostname, run sonething like this:                                                                                                    |
| vzctl set 250hostname test2.example.comsave                                                                                                    |
| To set a new IP address, we must first delete the original one                                                                                                    |
| vzctl set 250ipdel 192.168.0.102save                                                                                                    |

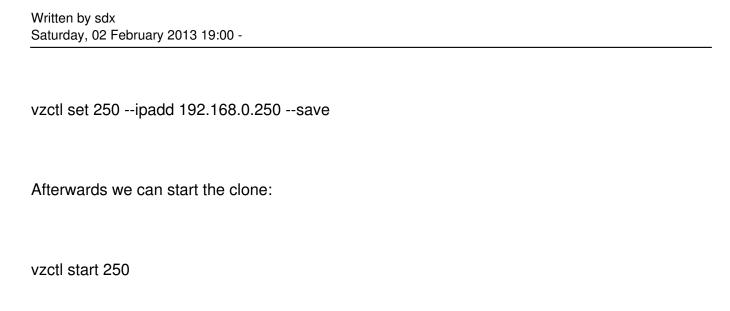